# **2. Το Περιβάλλον προγραµµατισµού της Logo KTurtle**

## **Η Γραµµή Μενού του Kturtle**

Στη γραµµή µενού υπάρχουν όλες οι ενέργειες που µπορούµε να κάνουµε στο περιβάλλον του KTurtle.

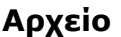

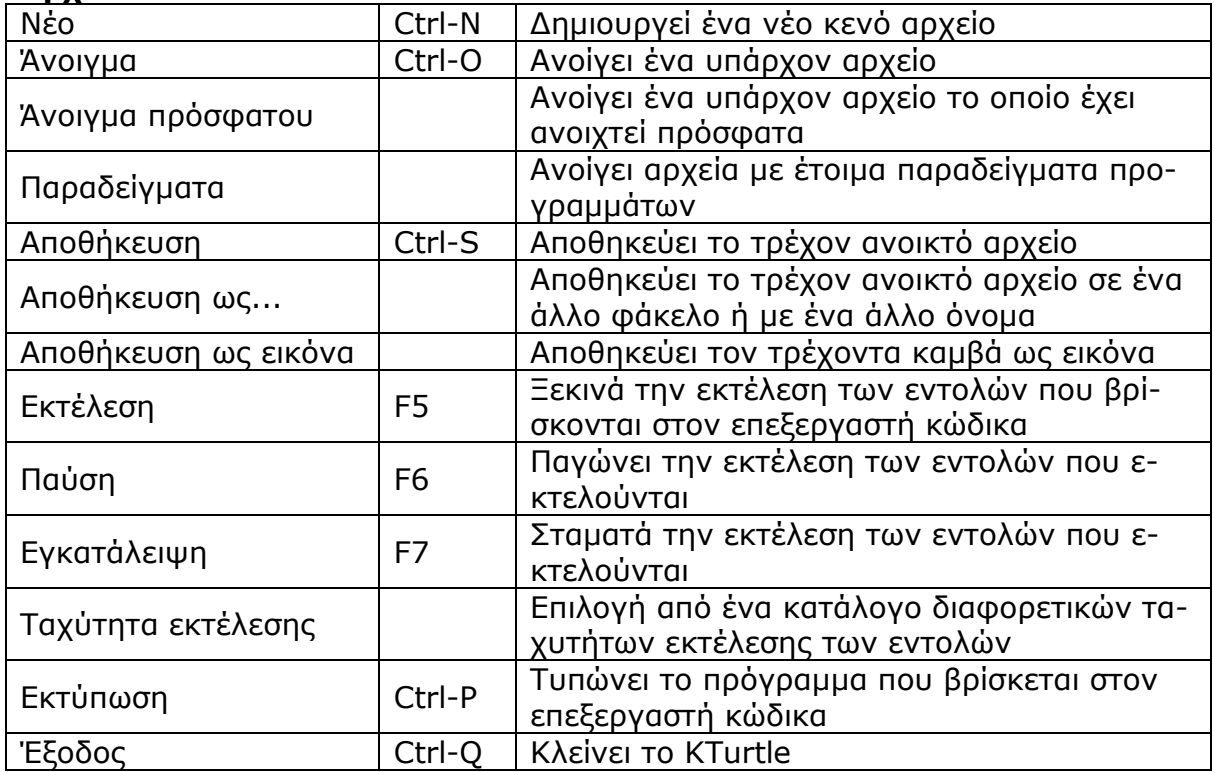

#### **Επεξεργασία**

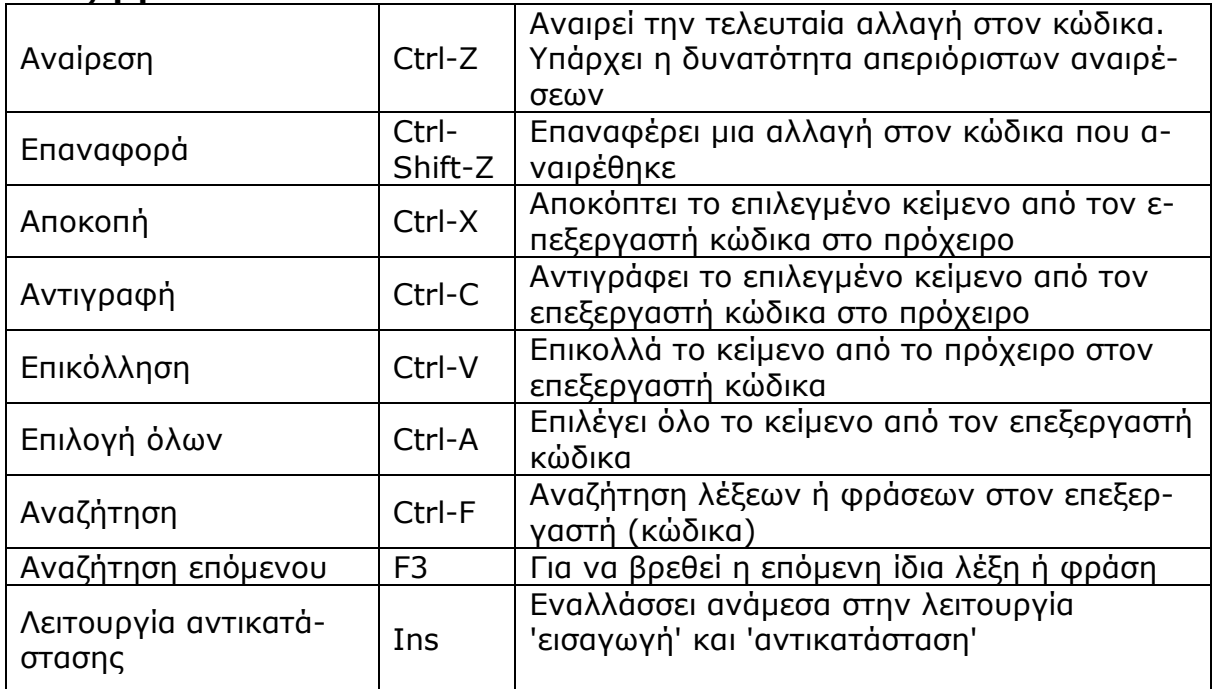

#### **Προβολή**

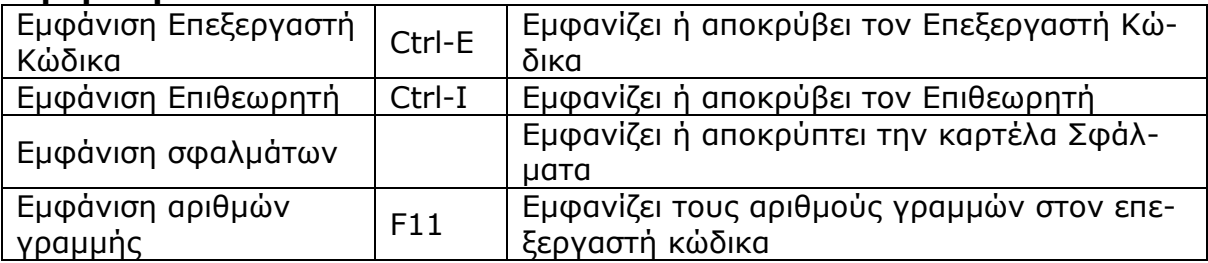

#### **Εργαλεία**

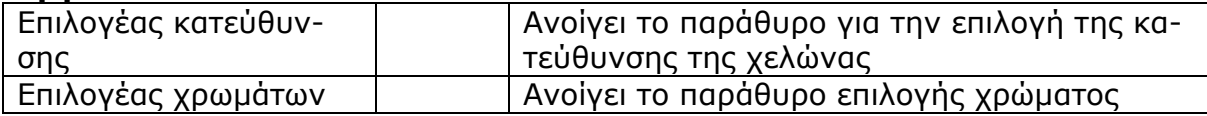

#### **Ρυθµίσεις**

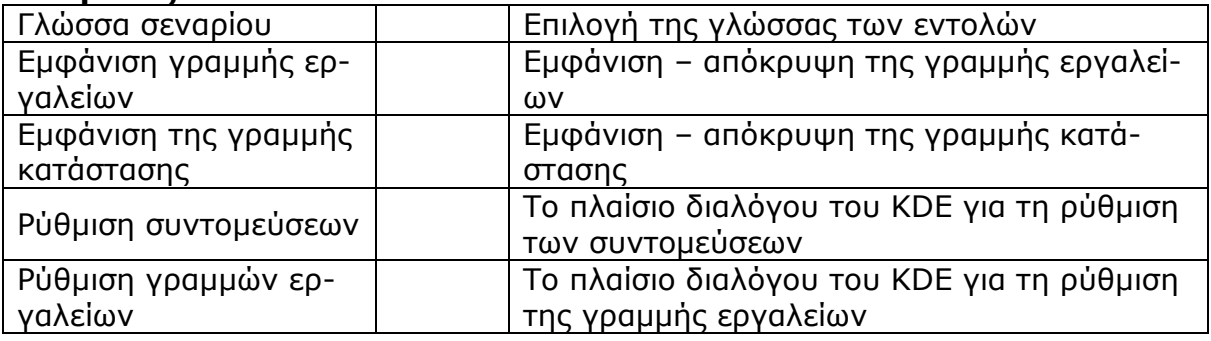

#### **Βοήθεια**

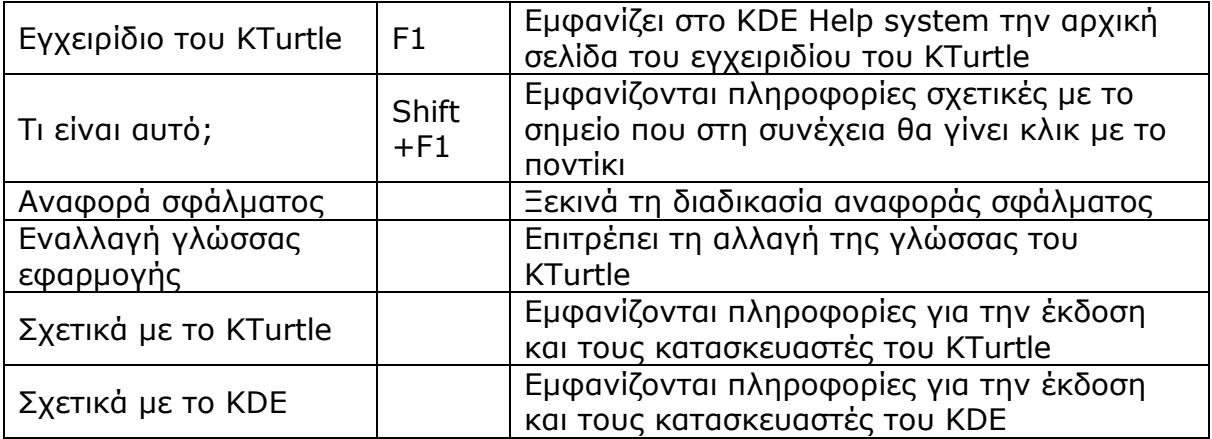

### **Η Γραµµή Εργαλείων του Kturtle**

**EXECUTE CONTRACTE CONTRACTE CONTRACTED**<br>Strait **ETHIOGRAPHY Avalogem** Extensional Extension Cyclentric cycle  $P - H$ 复  $\frac{1}{\sqrt{2}}$  Ekitékem Nέο Άνοιγμα Αποθήκευση Εκτύπωση Αποκοί Κονσόλα:

Μπορούµε να κάνουµε ρυθµίσεις και τροποποιήσεις στη γραµµή εργαλείων του KΤurtle, επιλέγοντας *«Ρυθµίσεις > Ρύθµιση γραµµών εργαλείων»* ή κάνοντας δεξί κλικ επάνω της και επιλέγοντας από το σχετικό µενού που εµφανίζεται. Η επιλογή *«Ξεκλείδωµα γραµµών εργαλείων»* µας δίνει στη συνέχεια δυνατότητα και για άλλες ρυθµίσεις.

# **∆ιαισθητικός τονισµός**

Γράφοντας το πρόγραµµα στο KΤurtle παρατηρούµε ότι ο κώδικας χρωµατίζεται ανάλογα µε τον τύπο του ως εξής:

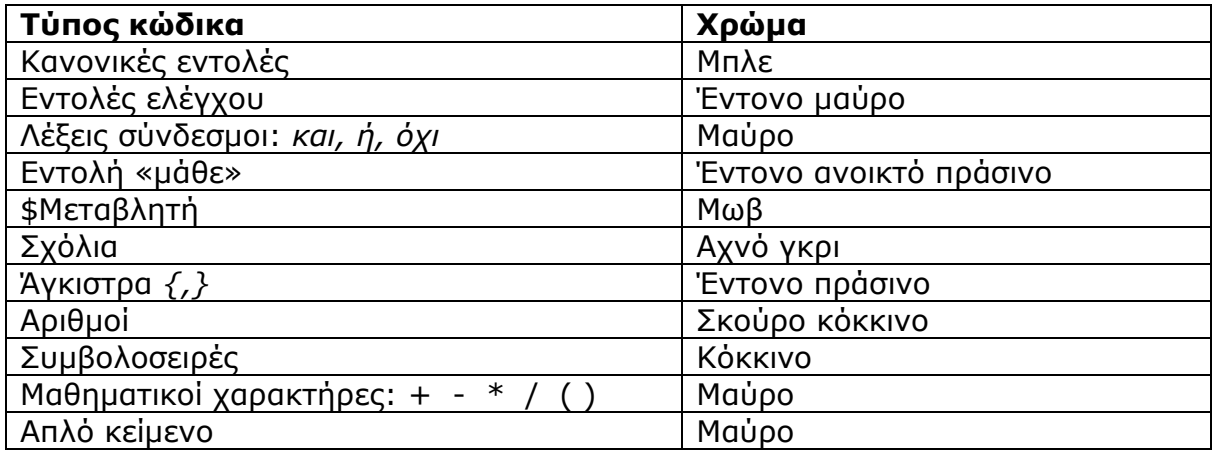